## **Approve Faculty Applicant Selection Form**

**User Groups:** Approvers, Hiring Manager, Human Resources **Purpose:** This process approves the Faculty Applicant Selection Form

Click the  $\bullet$  in the Hire Proposal Column of the 'My Applicants Forms to Approve Widget'.

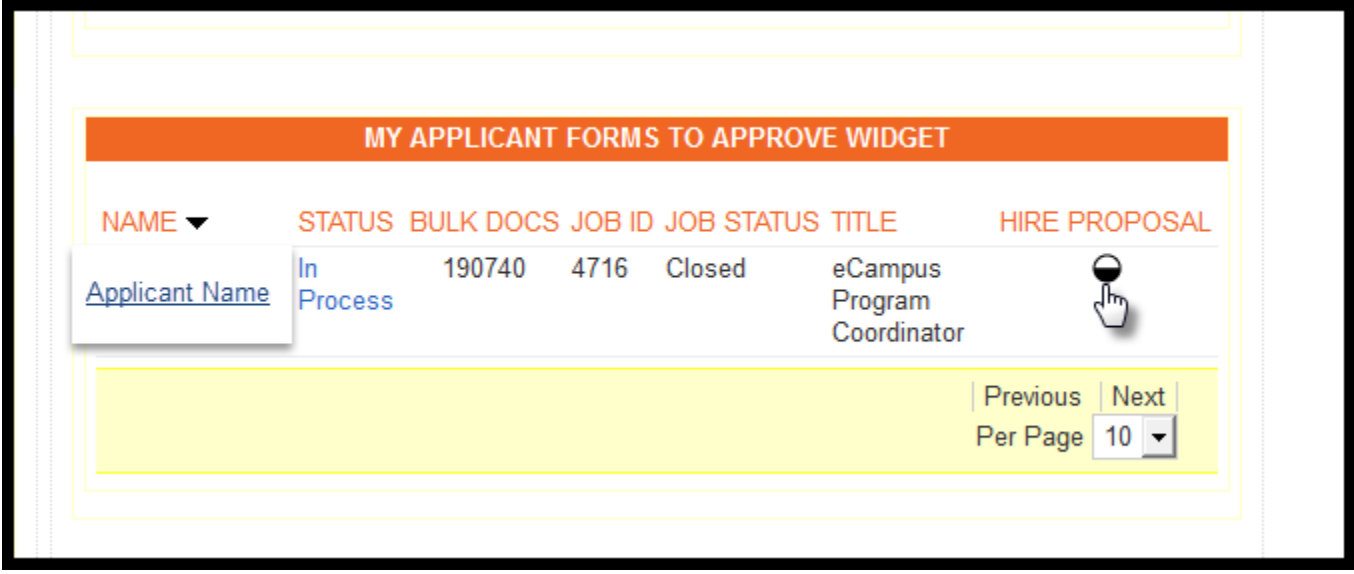

**To Review the Hiring Rationale Memo** 

 If you wish to review the rationale memo, locate the 'View Applicants by Job' link and press 'Ctrl' and the 'View Applicants by Job' link together. That will open a new tab to view the memo.

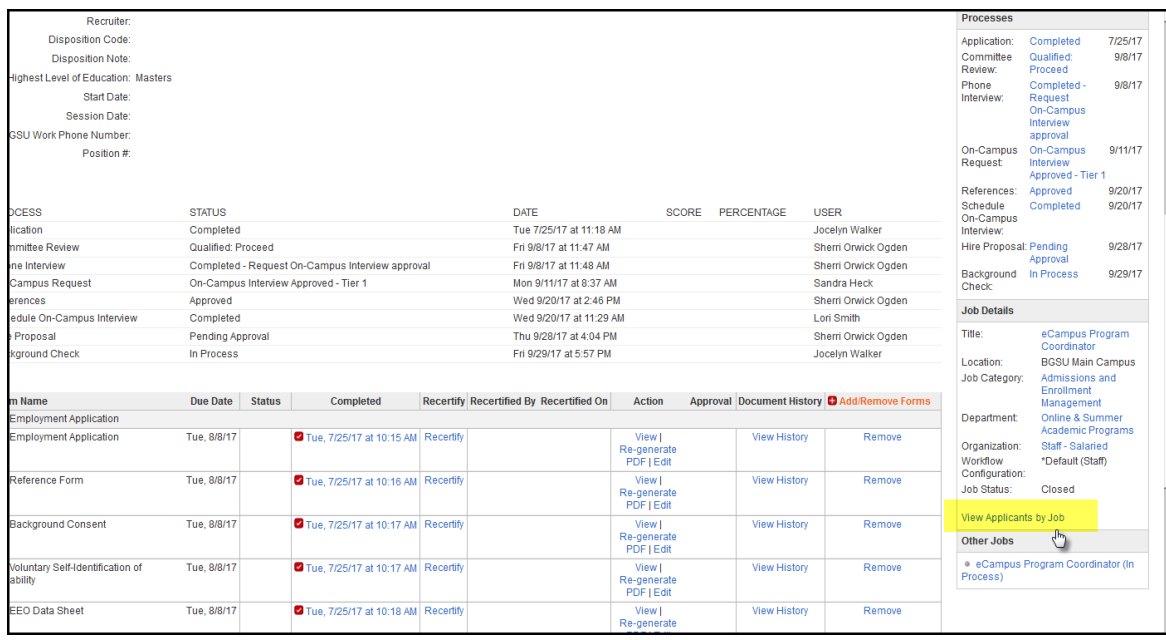

Review the Hiring Rationale Memo in support of the recommended hire.

## Click 'Activity' tab

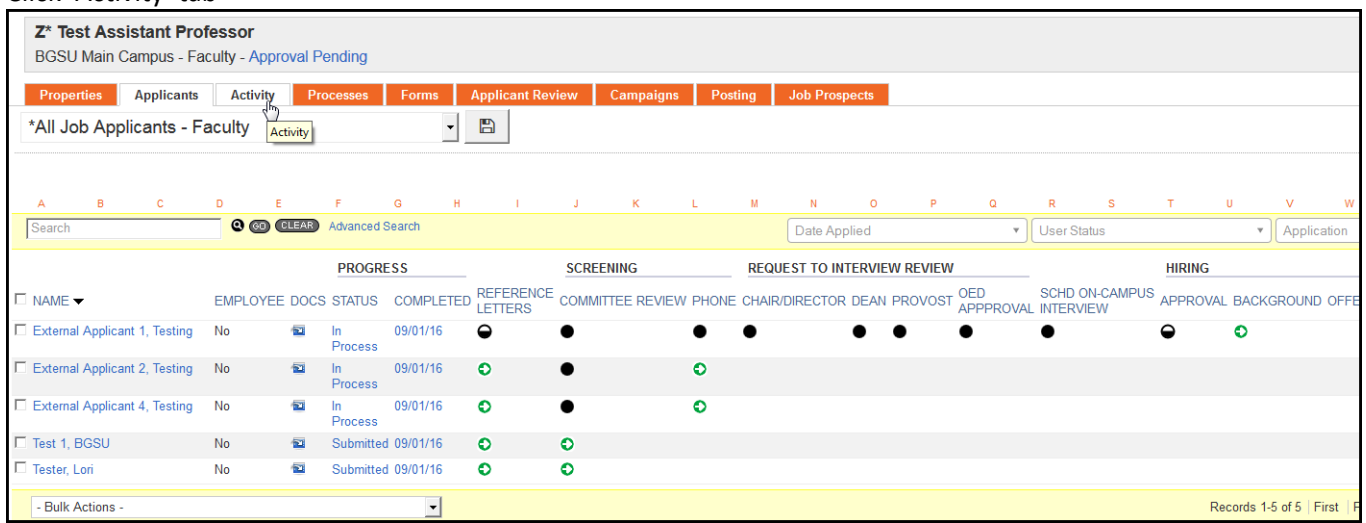

The Hiring Rationale Memo should be one of the last few entries in the search. Scroll page to locate the Document Type Hiring Rationale Memo and click on the blue pdf link of the document. Close out document when review is complete.

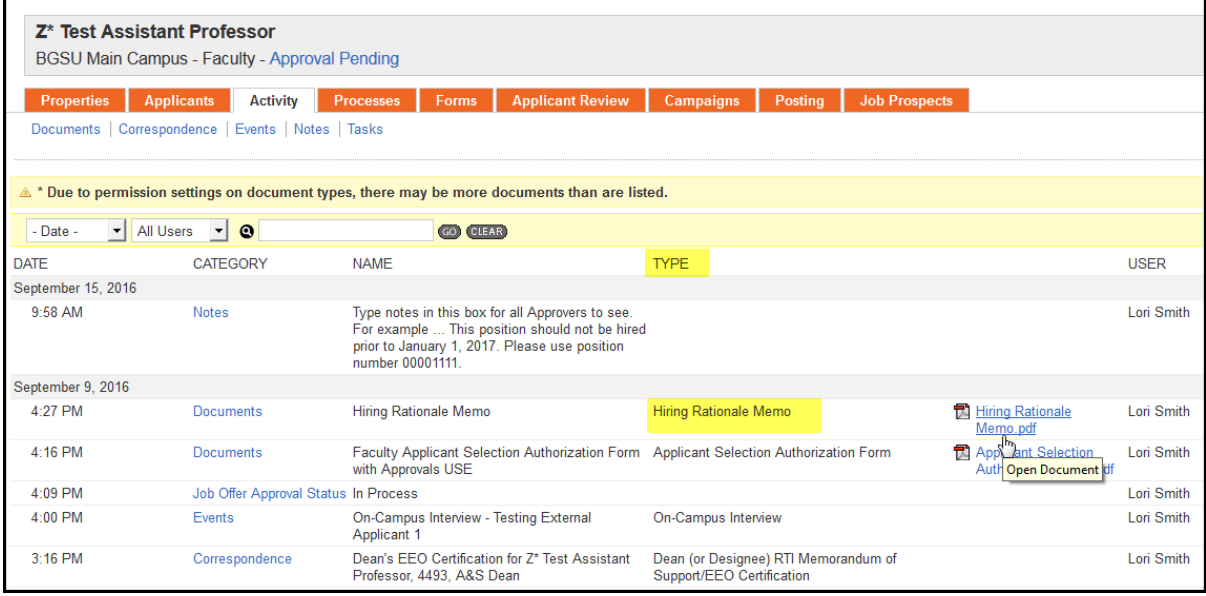

## You can also search for the document by clicking on 'Documents'

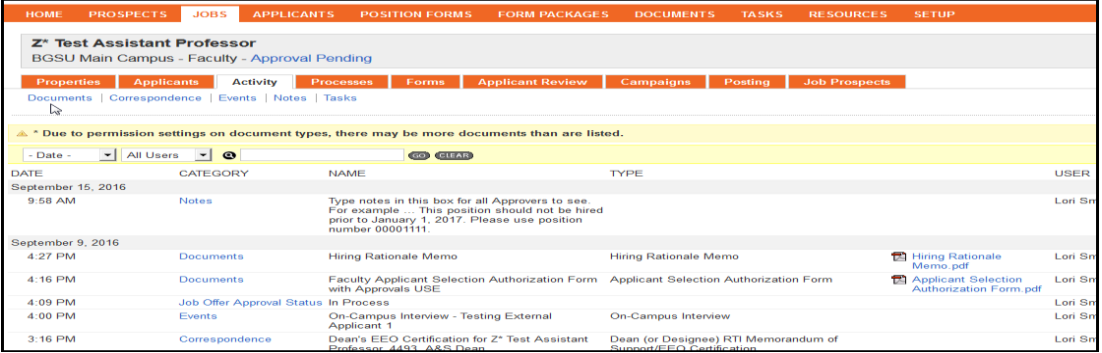

Click 'Hiring Rationale Memo' in the Document Types drop down box and click 'go'

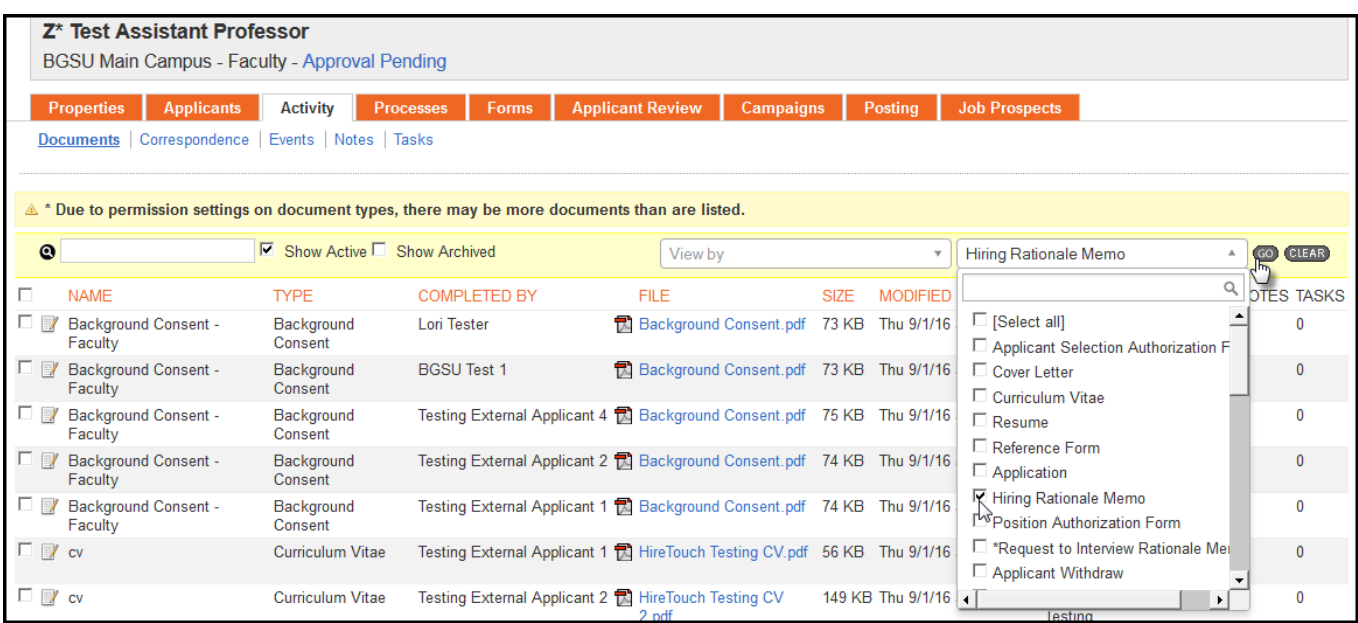

Click on the File name to view document

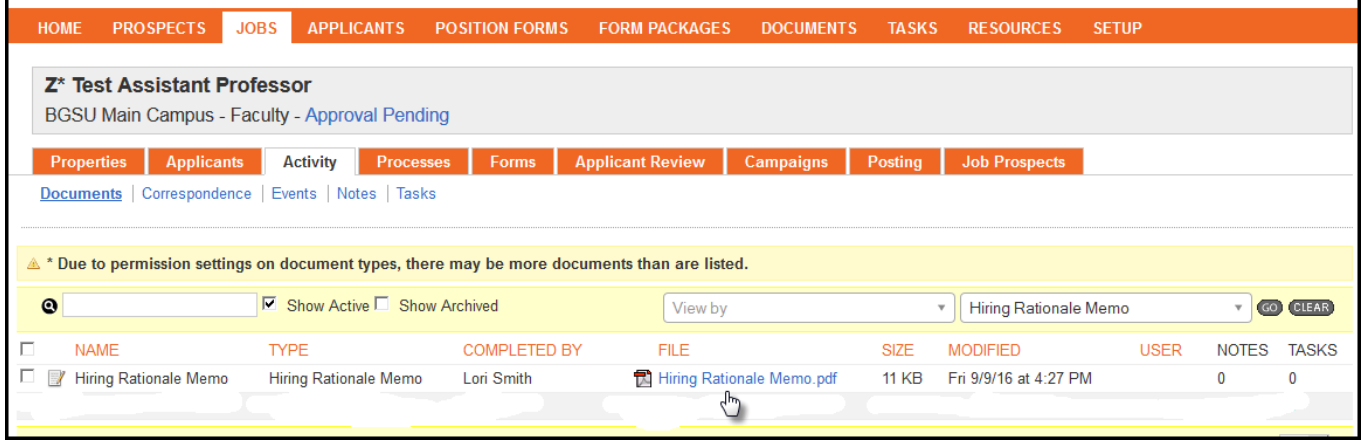

Close document when review is complete and click the open tab labeled with applicant's name.

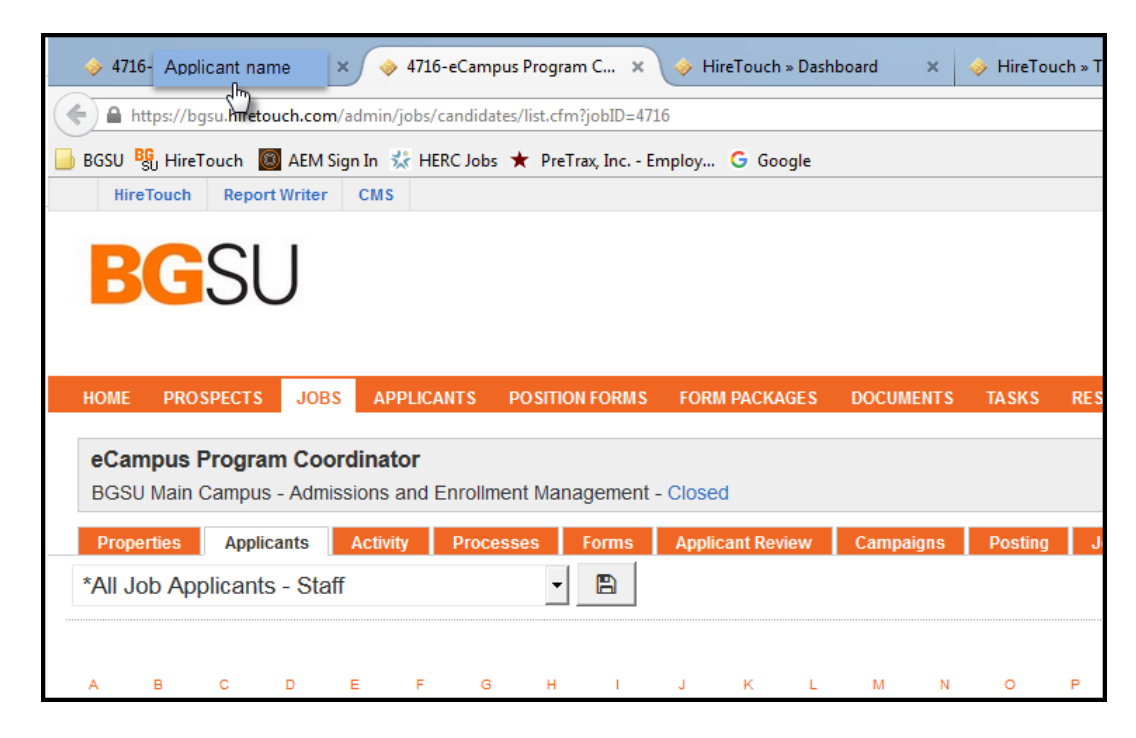

Scroll to bottom of page and find 'Faculty Applicant Selection Authorization Form with Approvals USE'. Click 'Approvals' link to view the form.

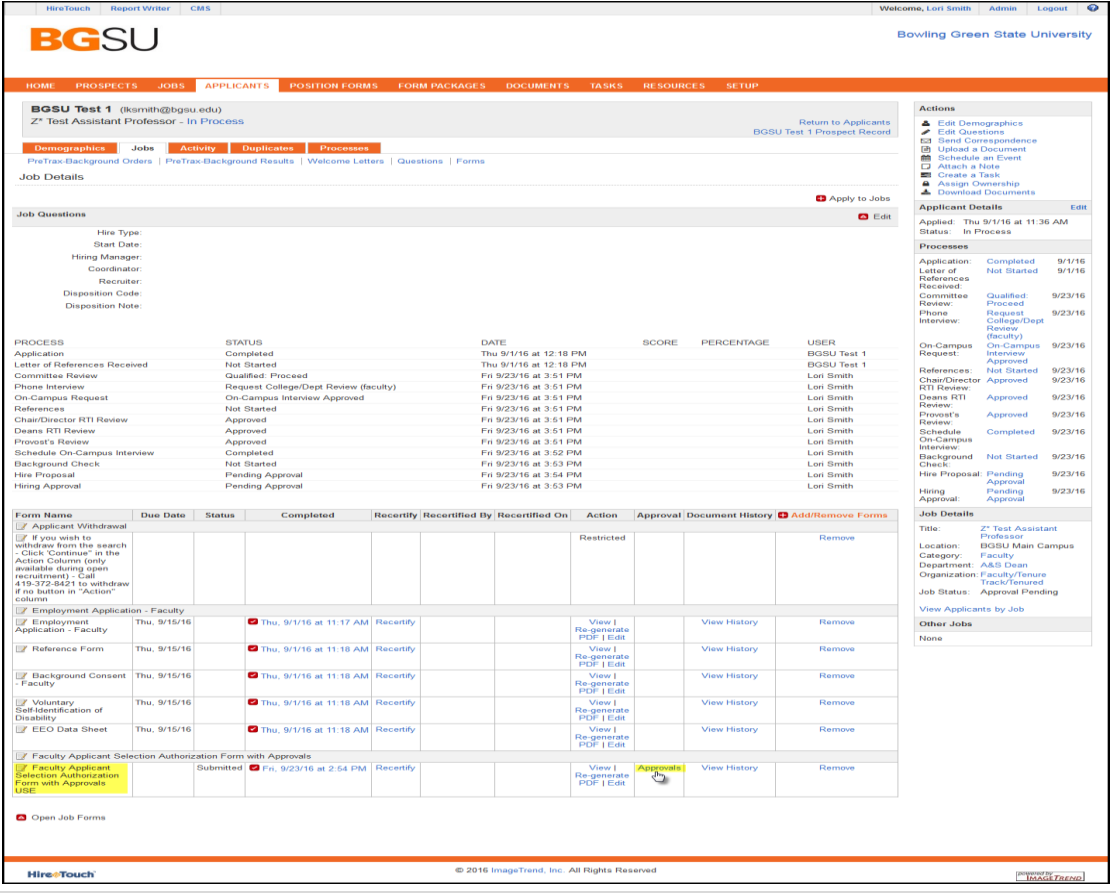

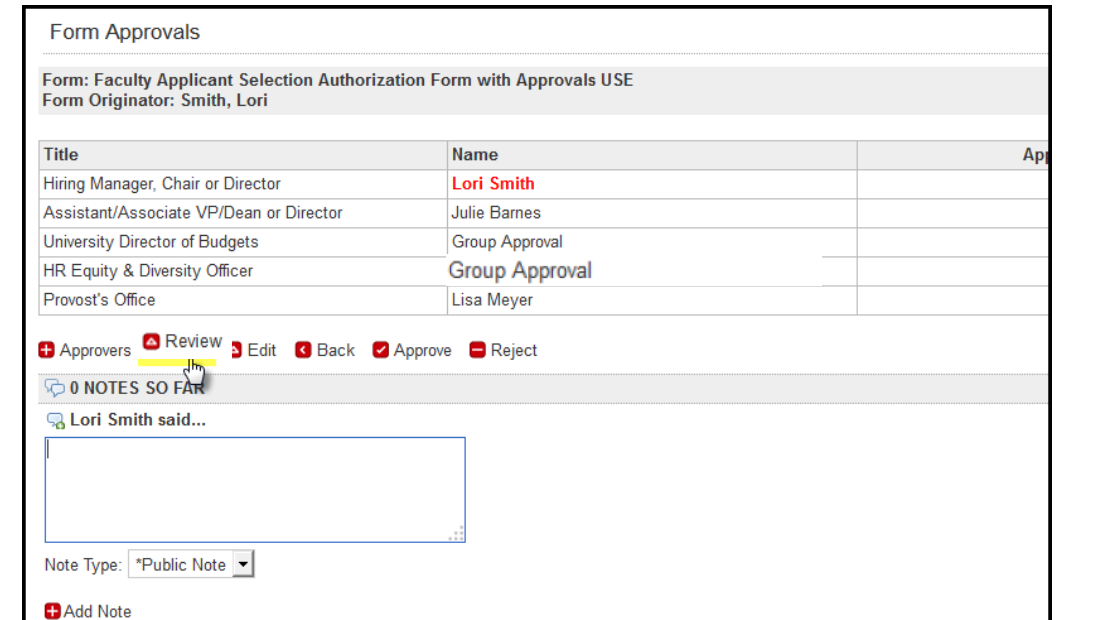

If you would like to make notes in regards to this position, type in the notes box and click  $\Box$  Add Note approvers will see these notes on the approvers approvers will see these notes on the approver page.

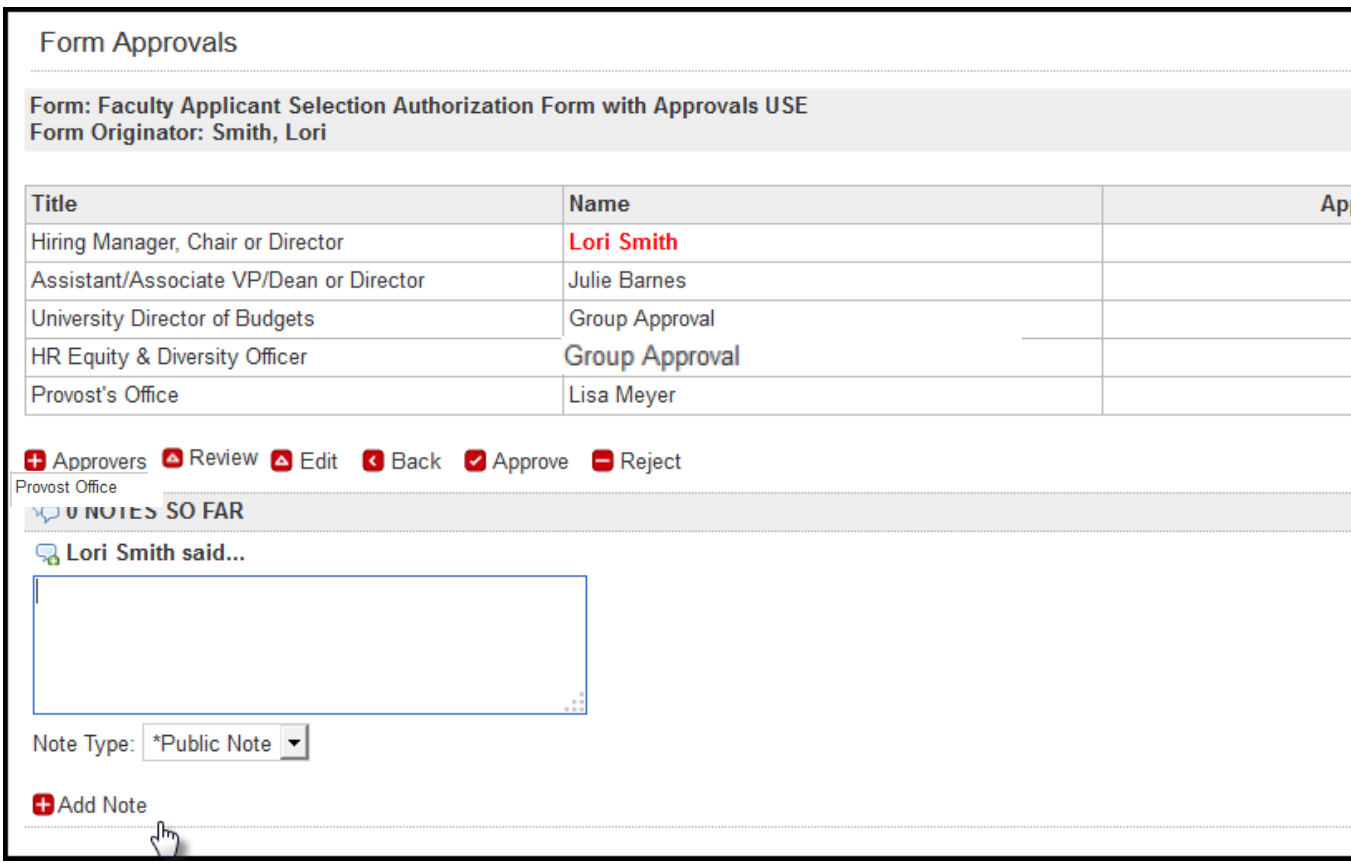

You can view the form by clicking **or Exercise 2 Download** Close form when through with review.

٦

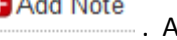

## View of typed notes:

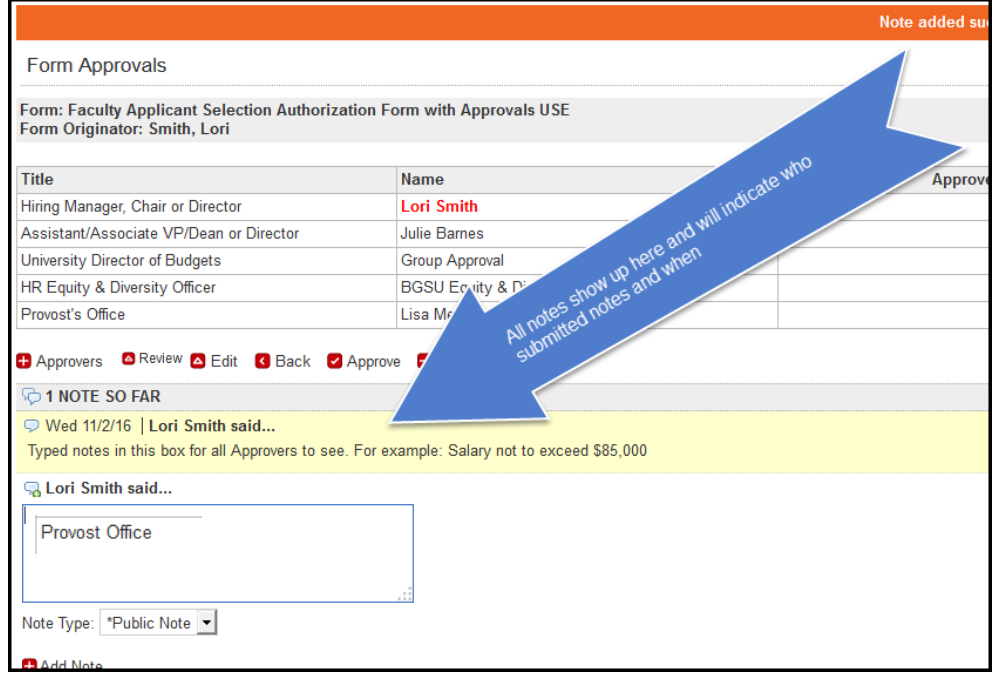

Select **L** Approve or **D** Reject

Approve: results in

Reject: returns a message to the Hiring Manager of the rejection (this to be used sparingly and only when it will be a **permanent** rejection. If you have concerns, please call the individual to have a conversation. Once concern is no longer, move forward with  $\blacktriangleright$  Approve).

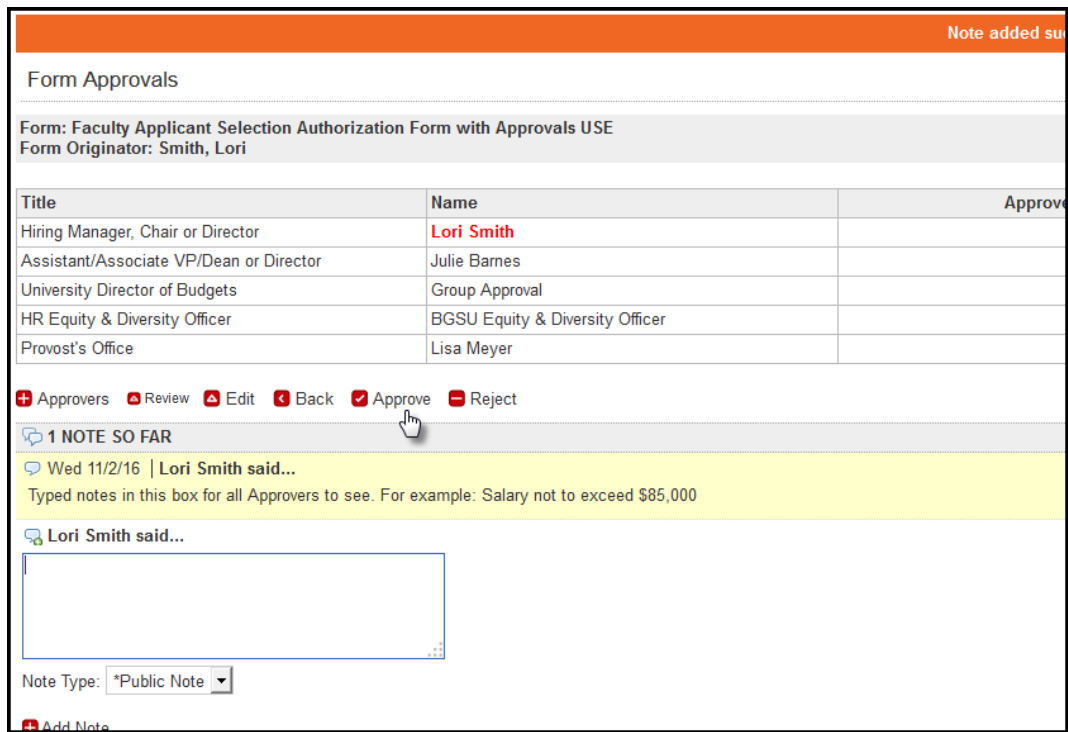

Automatically sends email to the next approver on the list.